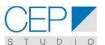

# Contents

| Introduction                      | 2 |
|-----------------------------------|---|
| Master Data                       | 3 |
| Planned Order Creation            |   |
| Capacity Planning                 |   |
| Capacity Evaluation               |   |
| Conversion into Production Orders |   |

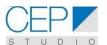

### Introduction

- Drehen can be considered as bottleneck of the process.
- Routings are using a generic work center called T1DREH (existing) which is replaced by a line as T1.1, etc. at the moment of capacity planning of the planned orders.
- It is considered that the conversion of planned orders into production orders (released) proceeds without further changes in work centers.
- At the moment of change over the External system will assign the Actual Machine to the order and this will be used for the confirmation process but it is no longer relevant for capacity planning.
- For CNC there are three groups of machines:
  - Standard
  - New Production Line
  - OKUMA
- Each group is composed by several Lines (not defined yet in SAP)
- Each Line has several specific equipment (which are not required for capacity planning but only for production execution)
- Different Groups of machines will require different production versions.

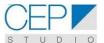

#### **Master Data**

#### GENERIC WORK CENTER

Creation of Generic Drehen Work center (this is not required as already exists)

#### **Transaction CR01**

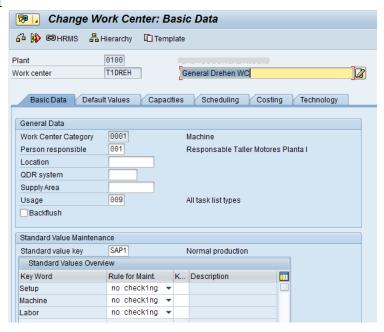

### Generic Bohren Work Center

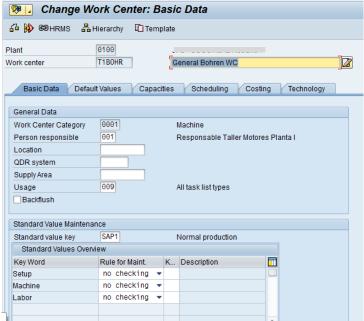

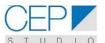

#### ROUTING FOR STANDARD GROUP OF MACHINES

Both Work centers are used in the routing (i.e. a production version for this group of machines)

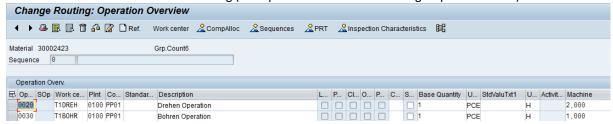

In the details of Operation 0020 we have 2 hours per piece for Drehen (bottleneck)

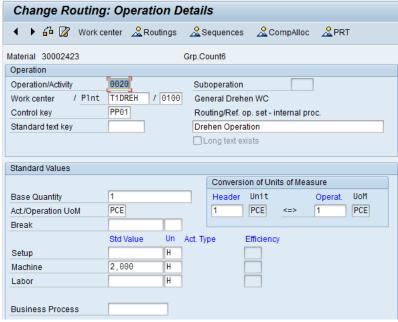

For operation 0030, it is required only 1 hour per piece.

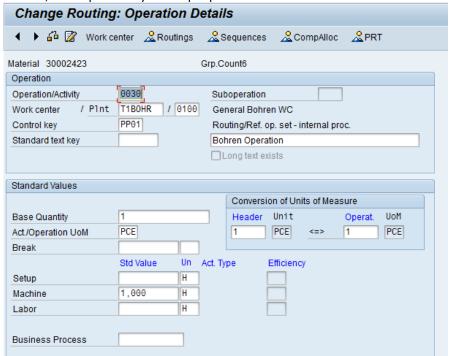

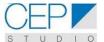

#### **HIERARCHY**

Transaction CR21 - Creation

Previously are created all lines of this group using CR01 and then they are assigned, together with T1DREH, to a hierarchy called Plant. Using the hierarchy, one can summarize capacity requirements for all lines in the generic Work Center.

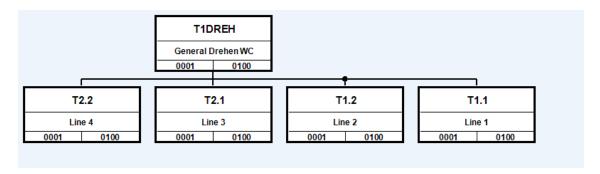

This relationship can also be seen in the Work Center for each line (CR02)

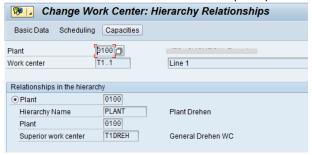

### **OKUMA LINE**

This is an example of an alternative group of machines that can be used also for the production. We create a generic Work Center for Okuma:

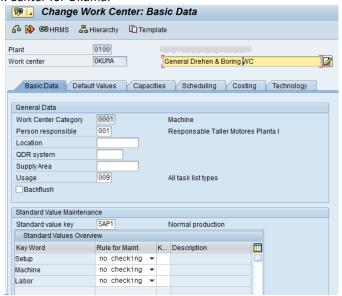

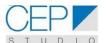

We need to create also a routing (CAO1) for the process using OKUMA. In this case, the routing has only one operation for drehen and bohren as Okuma can execute both processes.

Additionally, a production version is created for Okuma (Tx. C223)

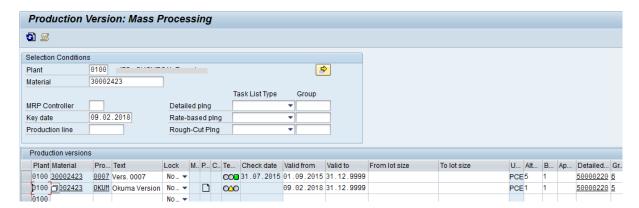

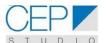

### **Planned Order Creation**

For this example, Planned order are created manually using the transaction MD11: Several orders for the standard Line (T1DREH) and one order for Okuma, to show how this order can be assigned to the standard (T1DREH) when we are still on planned orders stage.

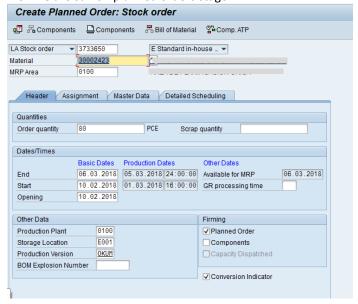

In the MD04 transaction (or MD16) one can see all planned orders for the product:

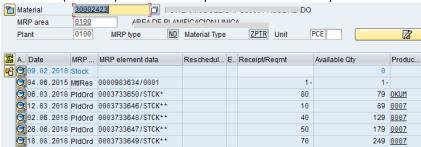

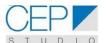

### **Capacity Planning**

This is done using transaction CM21 or CM25 (more flexible as one can select the profile). The Planning will be executed using the planned orders.

We use transaction CM25 and select the profile SAPSFCG011, because this profile has three charts:

- Upper chart: work center view of planning
- Mid chart: dispatched (planned) orders view as a Gantt chart
- Lower chart: pool of orders to be dispatched.

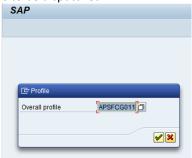

We have also created a Variant with all relevant work centers for this step of the production process (drehen and bohren)

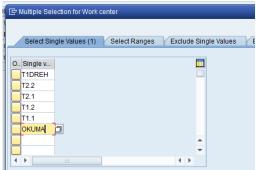

The Capacity planning table is displayed, initially with all planned orders in the pool and using the generic work center (T1DREH or OKUMA)

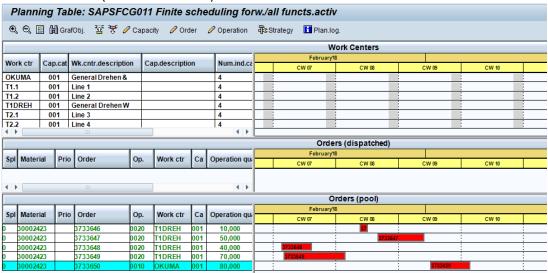

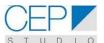

Using drag & drop one can dispatch the desired operation to the line where it should be executed. We still keep the Okuma order without dispatching.

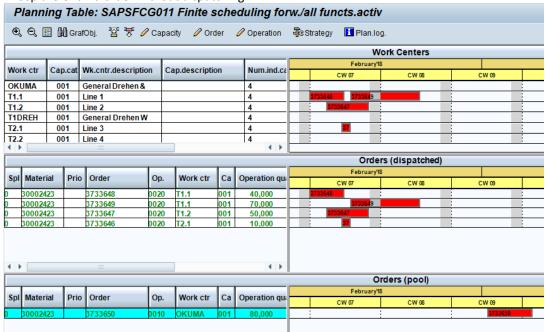

Using the sorting process by date in the mid chart, we have the orders in a sequence based on initial date, just like a Gantt chart of activities.

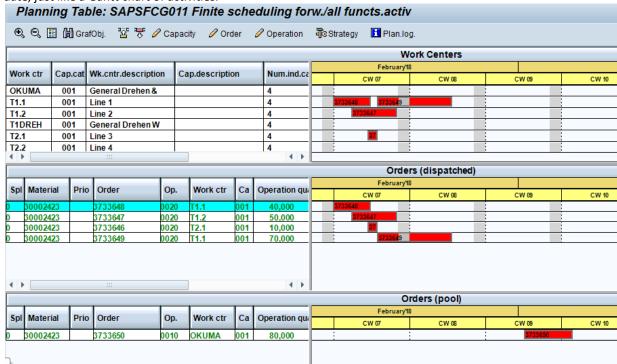

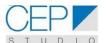

#### CHANGING THE GROUP OF MACHINES

Let assume that there is some issue on OKUMA (Technical or capacity) and we need to transfer this order from OKUMA to the standard group. We select the order on CM25 and then click on Order. Here, we can change the production version and pick the 0007 (Standard)

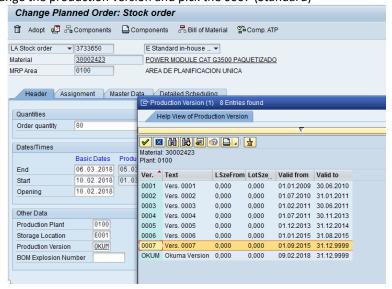

After saving, we go back to the CM25 screen; the planned order has now the T1DREH as generic work center and can be dispatched to any of the Lines (T1.1, T1.2 etc.) of this Group.

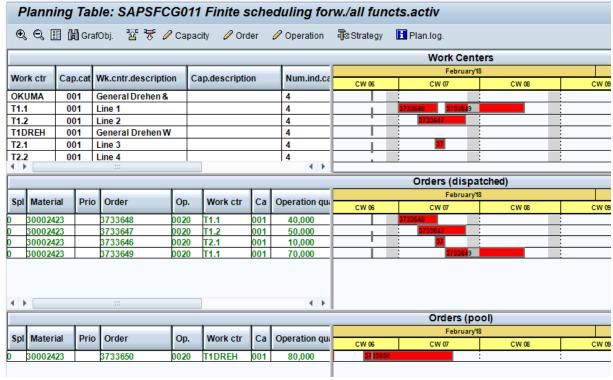

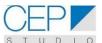

Let assume that we dispatch the order to Line 4 (T2.2)

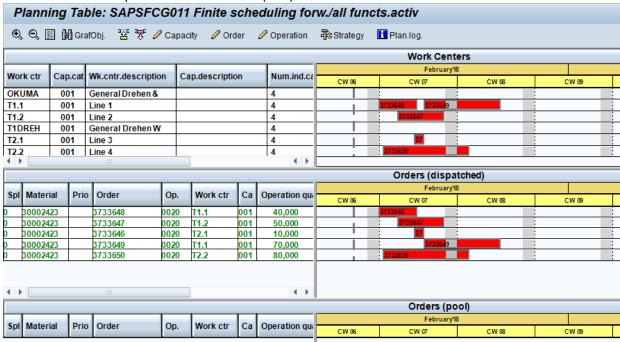

### **Capacity Evaluation**

Using the capacity evaluation tool (CM01), one can revise the capacity load at line level or even at a hierarchy level. We can select the generic Work Center

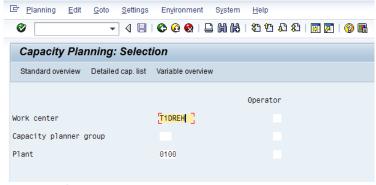

I the menu we select Setting →General

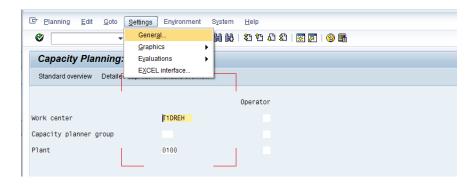

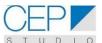

Here the Accumulation or Reqmts and Capacity are selected, under Hierarchy.

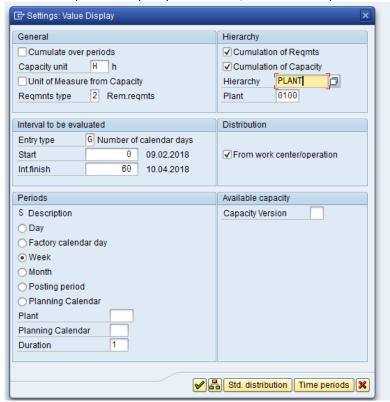

Finally, the capacity load is displayed for the Generic Work Center, summarizing up the load at the different lines.

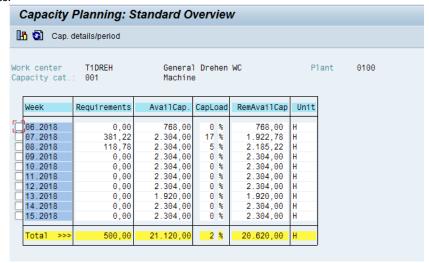

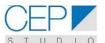

#### **Conversion into Production Orders**

A very important step is converting the dispatched planned orders into production orders; we know that some operations in the planned orders have been changed (by dispatching them to work centers different from the generic work center) so it is important to know if the production order inherits these changes:

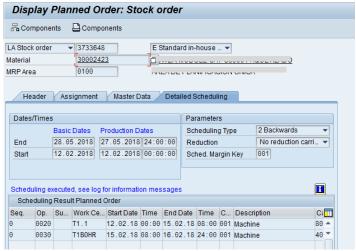

We want to know if this change remains after the planned order is converted.

Using the transaction MD16, for material or MRP controller, we get the list of orders:

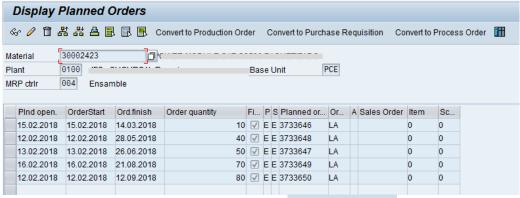

We select one (or several) production orders and click on Convert to Production Order

The system shows the production order, when we can verify that the selection of the line (T1.1 in this case), made during the capacity planning, remains after the conversion.

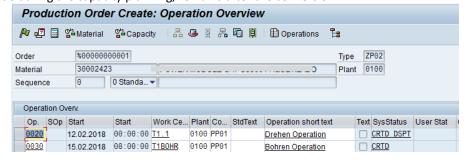

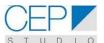

After converting all the order for the period, we can check in MD04 the listing of production orders for the product.

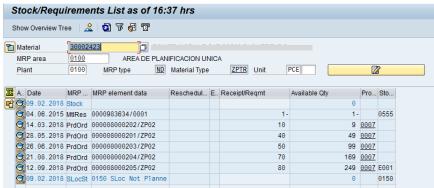

We can also verify in CM25 (with the appropriate profile) that the production orders are assigned to the same work centers (lines) that we had planned when using the planned orders.

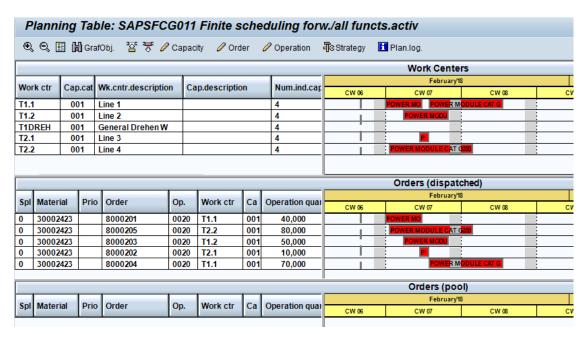

We can change the time axis to M21 (days) and get a better overview of the planning.

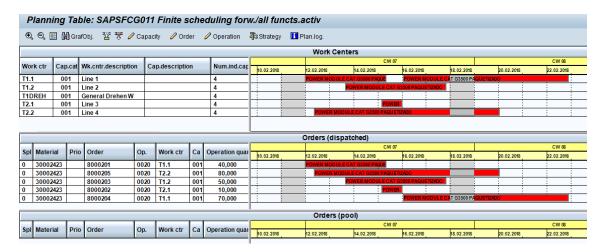